# GO-5101C-PMCL

接続可能な画像処理装置・画像入力ボード

FVC07CLB

サポートする機能

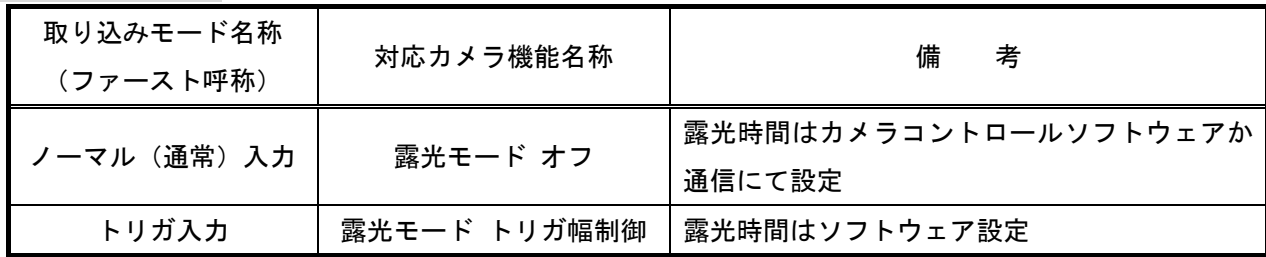

留意事項

- カメラのモード設定はカメラリンク I/F を通して行われます。
- 指定のない設定項目については工場出荷設定で使用可能です。
- カメラメーカーの提供するカメラコントロールソフトウェアを使用するか、 弊社ライブラリ製品に用意された通信用 API 等を使用して設定を行う必要があります。
- 本説明書とカメラメーカーが提供する取扱説明書に記載された通信仕様を参考に設定を行って下さい。 通信用 API の詳細についてはライブラリ製品の説明書・ヘルプ等を参照して下さい。

詳細な設定方法およびカメラ仕様につきましては、株式会社ジェイエイアイコーポレーション(JAI)様 より提供される、「取扱説明書 GO-5101M-PMCL GO-5101C-PMCL」を参照して下さい。

以下、メーカー提供のカメラコントロールソフトウェアを使用した場合の設定、及び、通信コマンドを 示します。

なお、カメラコントロールソフトウェア「JAI Camera Control Tool」を使用する場合、デフォルト設定では カメラの接続が出来ませんので、メーカー提供の取扱説明書を参照して設定を行って下さい。

また、COM ポート番号に関しましては、ボードの設定に合わせて下さい。

## 各モード共通の設定

・カメラコントロールソフトウェア

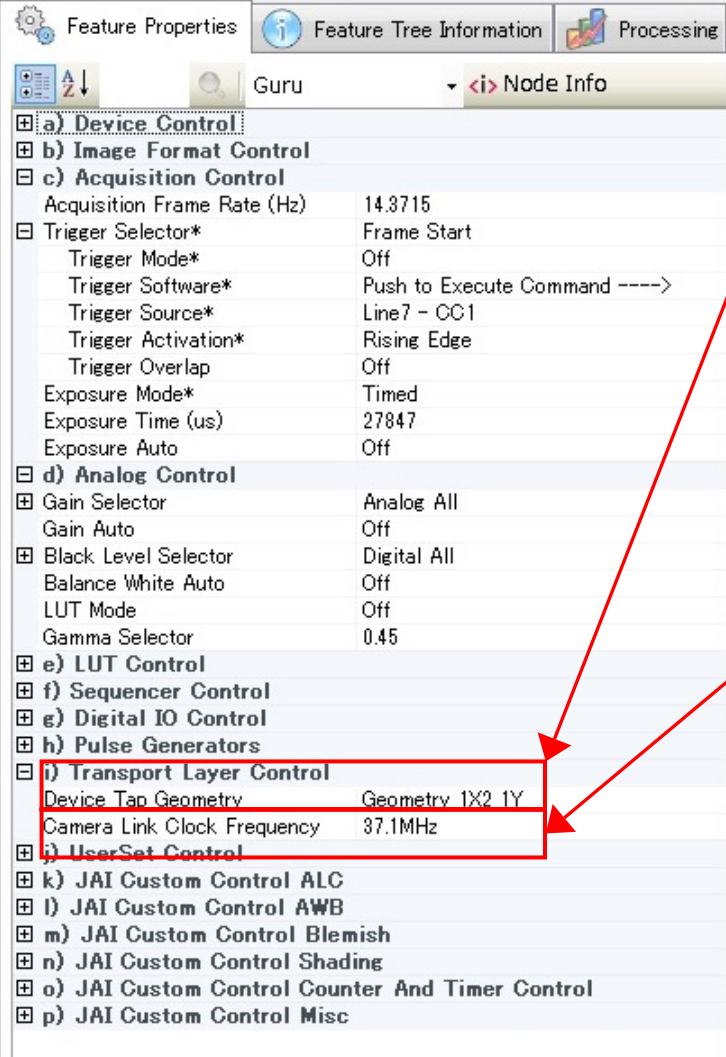

カメラ出力フォーマット設定

- ・FVC07\_GO-5101C-PMCL\_2TAP\_37MHz.ini、 FVC07\_GO-5101C-PMCL\_2TAP\_84MHz.ini、 FVC07\_GO-5101C-PMCL\_2TAP\_84MHz\_2144\_ 1338.ini
	- → 「Geometry\_1X2\_1Y」に設定
- ・FVC07\_GO-5101C-PMCL\_3TAP.ini
	- → 「Geometry\_1X3\_1Y」に設定

## カメラリンククロック設定

- ・FVC07\_GO-5101C-PMCL\_2TAP\_37MHz.ini → 「37.1MHz」に設定
- ・FVC07\_GO-5101C-PMCL\_2TAP\_84MHz.ini、 FVC07\_GO-5101C-PMCL\_2TAP\_84MHz\_2144\_ 1338.ini
	- → 「84.9MHz」に設定
- ・FVC07\_GO-5101C-PMCL\_3TAP.ini → 「74.3MHz」に設定

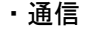

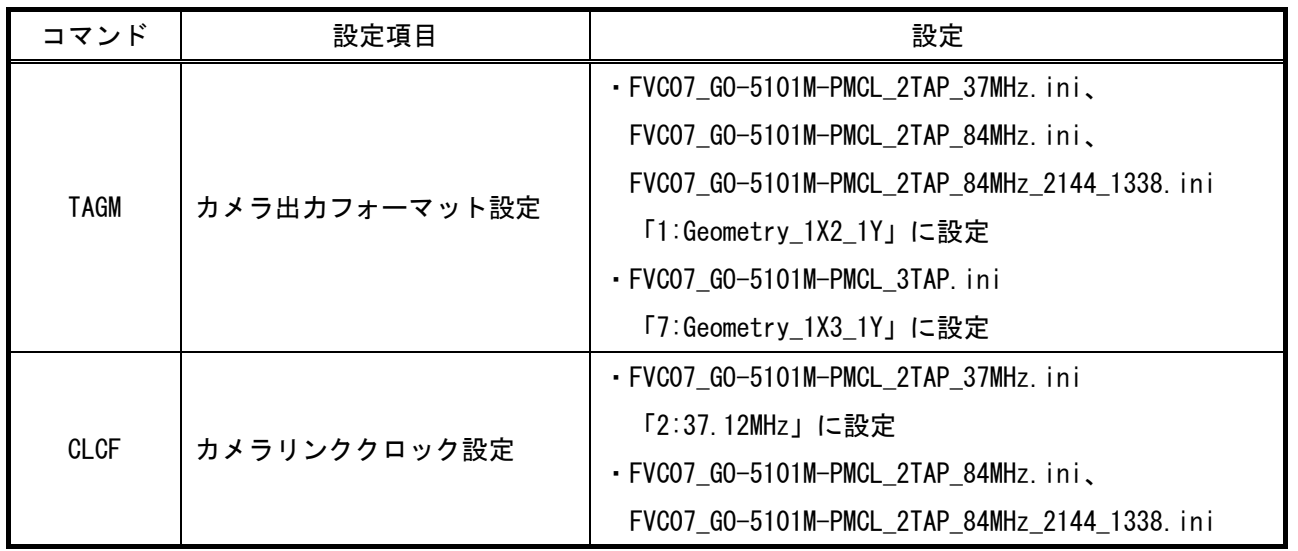

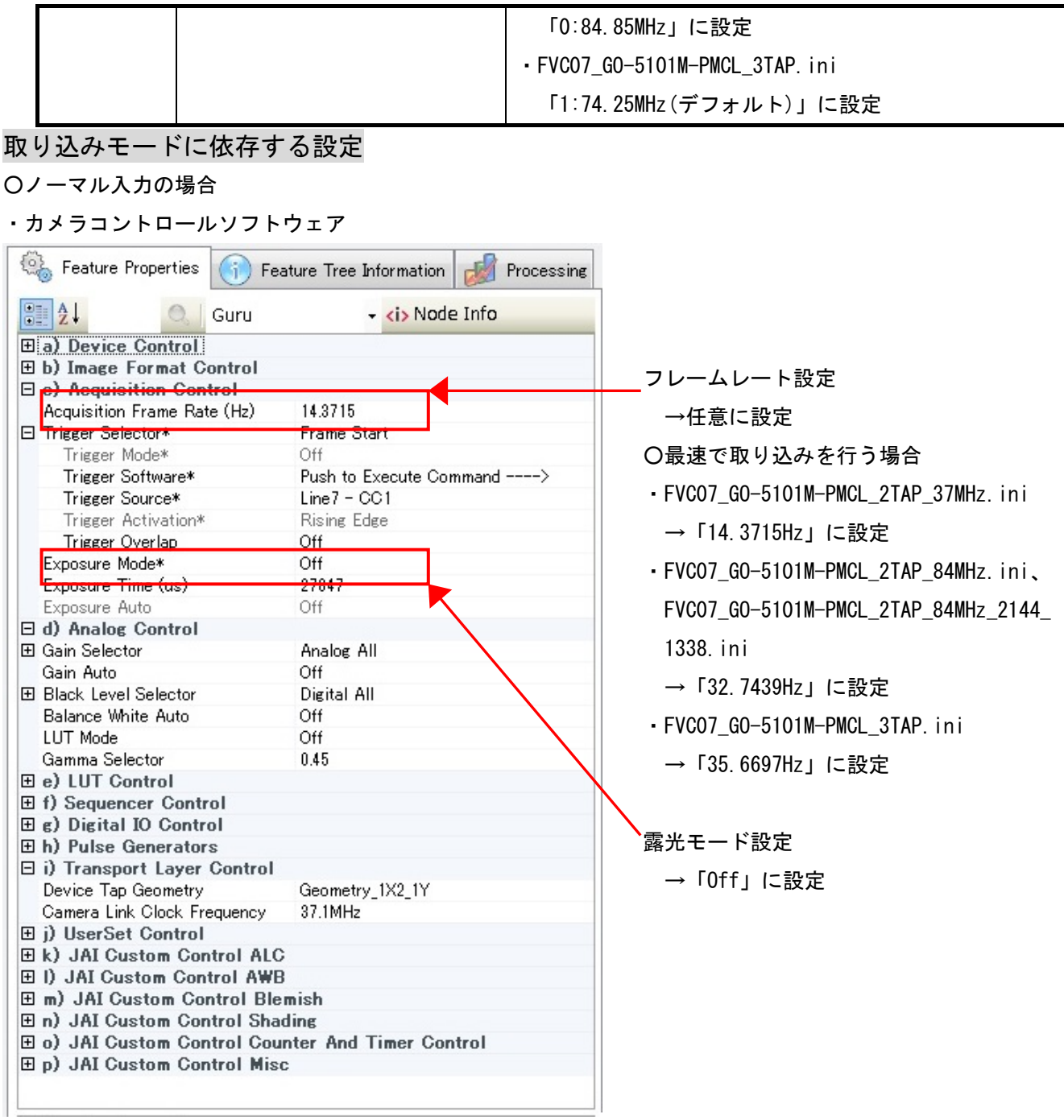

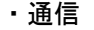

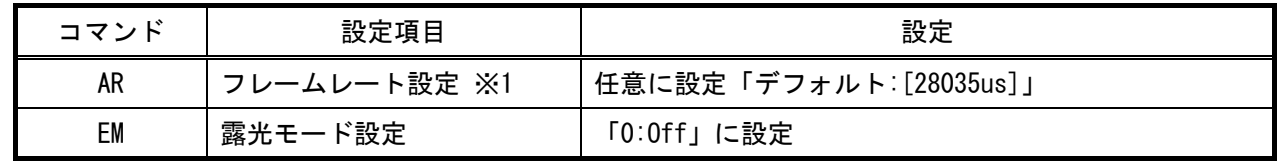

 ※1 最速で取り込みを行う場合は、カメラ出力フォーマットが「Geometry\_1X2\_1Y」でカメラリンク クロックが「37.1MHz」の場合は「69582us」、カメラリンククロックが「84.9MHz」の場合は 「30540us」、カメラ出力フォーマットが「Geometry\_1X3\_1Y」でカメラリンククロックが 「74.3MHz」の場合は「28035us」に設定する必要があります。

#### ○トリガ入力の場合

・カメラコントロールソフトウェア

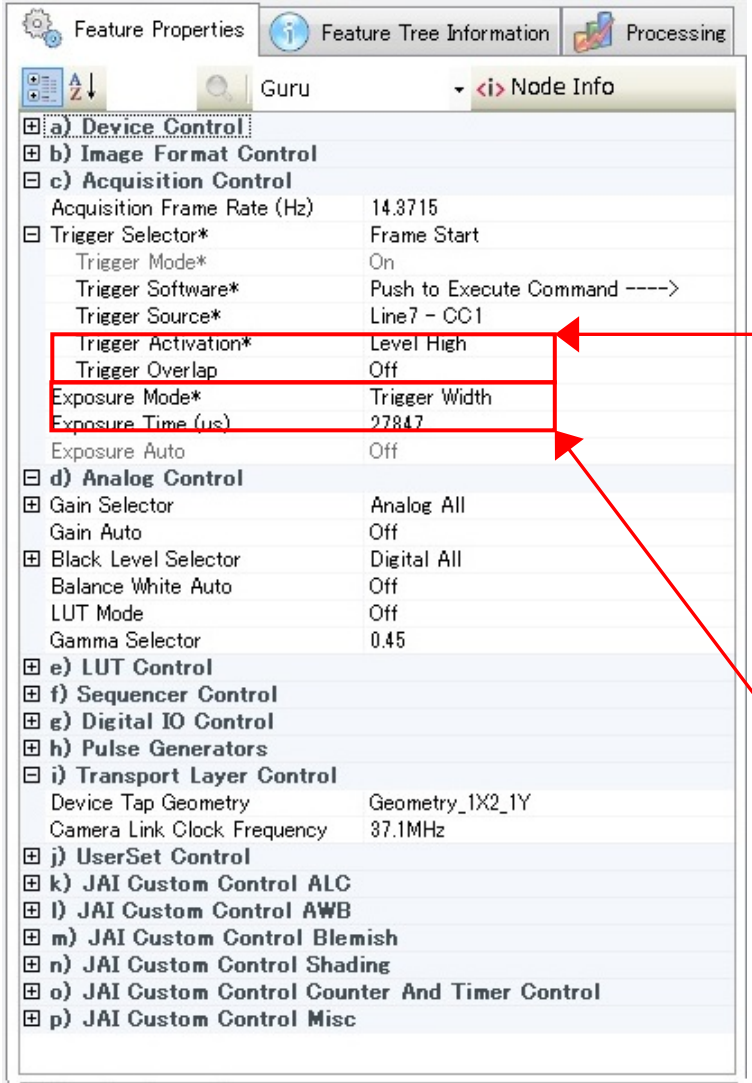

トリガーオーバーラップ設定

- ・FVC07\_GO-5101C-PMCL\_2TAP\_37MHz.ini、 FVC07\_GO-5101C-PMCL\_2TAP\_84MHz.ini、 FVC07\_GO-5101C-PMCL\_3TAP.ini
	- →「Off(デフォルト)」に設定
- ・FVC07\_GO-5101C-PMCL\_2TAP\_84MHz\_2144\_ 1338.ini
	- → 「Read Out」に設定

#### 露光モード設定

→ 「Trigger Width」に設定

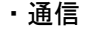

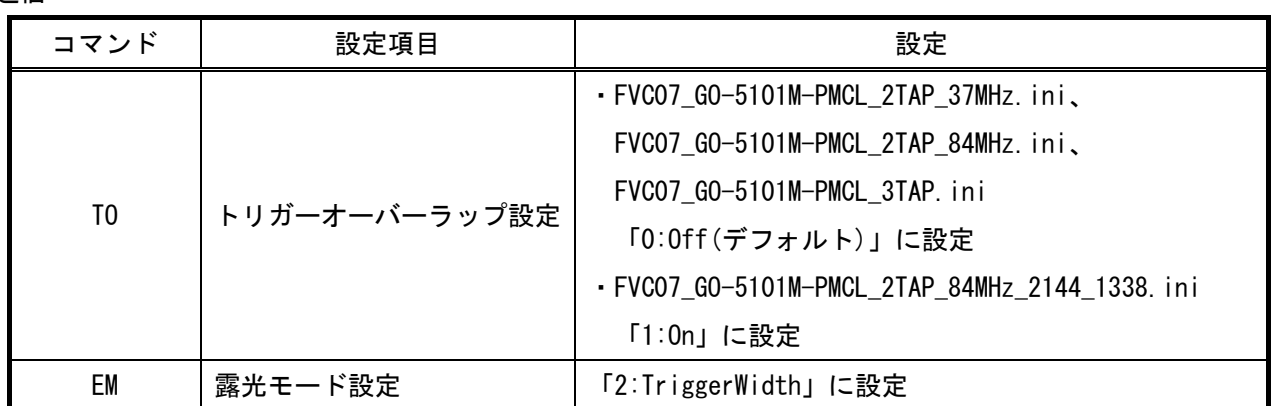